# **SercoVision** Optionen

*Machen Sie mehr aus Ihrer Automatisierung*

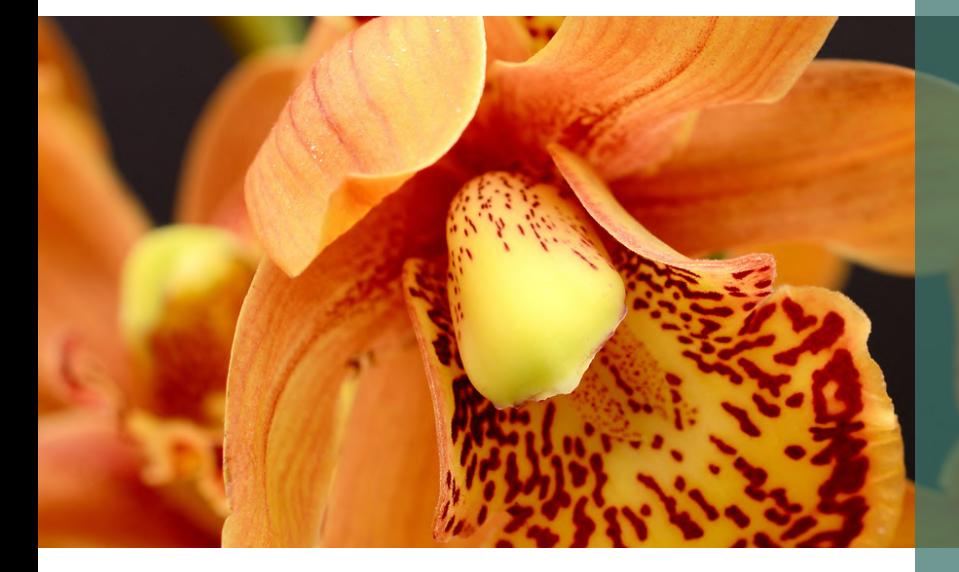

Mit dem Bedienungs- und Registrationsprogramm SercoVision erhalten Sie eine große Datenmenge. Um mehr Information aus dieser Software heraus zu holen, können Sie verschiedene Optionen verwenden. So vergrößern Sie den Überblick zu Ihren vitalen betrieblichen Prozessen und können Sie die Einstellungen weiter optimalisieren.

## **Praktische Benutzeroberfläche**

Für die Bedienung von SercoVision hat SERCOM die Benutzeroberfläche Option SercoView entwickelt. Mit SercoView können Sie Ihre Bedienung genau so einrichten, wie Sie diese am liebsten sehen wollen. Sie benutzen hierbei Ihre eigenen Fotos und Schemata. Dieses ermöglicht Ihnen eine einfachere und übersichtlichere Bedienung.

## **Vergleichen mit Kollegen**

Durch das 'live' Betrachten und Vergleichen von diversen Messungen von Teilnehmern in Ihrer Studien-gruppe können Sie zusammen mit Ihren Kollegen Ihren Betrieb

## **In Kürze:**

- Mehr Übersicht
- Besseres Verständnis in Zusammenhängen
- Programm mit Windows-oberfläche
- Sehr präzise Regelung
- Absicherung möglich
- Einfache Bedienung
- Praktische Gebrauchsanleitung

## **Verfügbare Optionen:**

- SercoNet
- **SercoView**
- SercoCSV
- SMS alarm
- Touchscreen
- Graphics
- High resolution graphics
- Periodic overviews
- LetsGrow.com
- Extensive measurement summary
- Ozon link

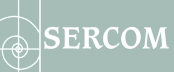

auf ein höheres Niveau bringen. Mit der SercoVision Option LetsGrow.com können Sie einfach und übersichtlich Daten von verschiedenen Prozesscomputersystemen nebeneinander setzen.

## **Klare Graphiken**

Mit der Option 'Graphiken Registration' erhalten Sie ein klares Bild über den Verlauf der Prozesse Ihres Betriebes. Sie können historische Daten abfragen, womit Sie eine unbegrenzte Anzahl Zusammenhänge studieren können über jede Periode. Die Graphiken sind versehen mit einer praktischen Legende. Die Software bietet Möglichkeiten zum Heranzoomen, zum Vergleichen von diversen Perioden und der Verwendung von mehreren Zeiträumen.

Sie können außerdem eine Erweiterung des Graphikenprogrammes wählen mit der Option 'Hohe Resolution', womit Sie ein noch detaillierteres Bild Ihrer Messungen und Einstellungen erhalten.

## **Periode Übersichten**

Mit der Option 'Periode Übersichten' können Sie auf einheitliche Art die registrierten Daten abfragen und können Sie außerdem leicht unterschiedliche Berechnungen zu den Graphiken erstellen, um mehr Einsicht zu erhalten in z.B.:

- Min. Werte zu dem Tag
- Max. Werte von der Nacht
- Durchschnittliche Werte eines Tages
- Kumulativ von einer Strahlungssumme

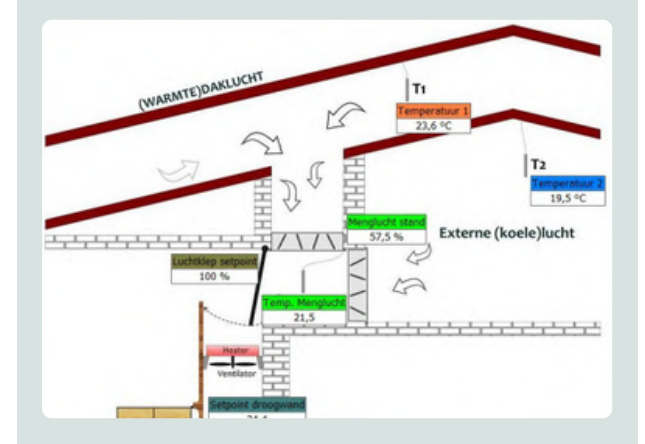

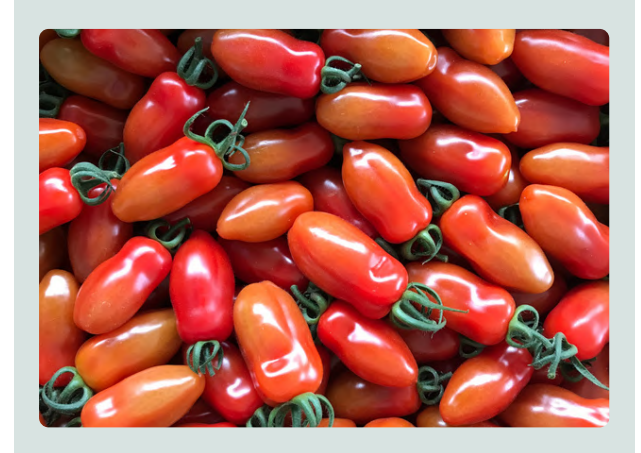

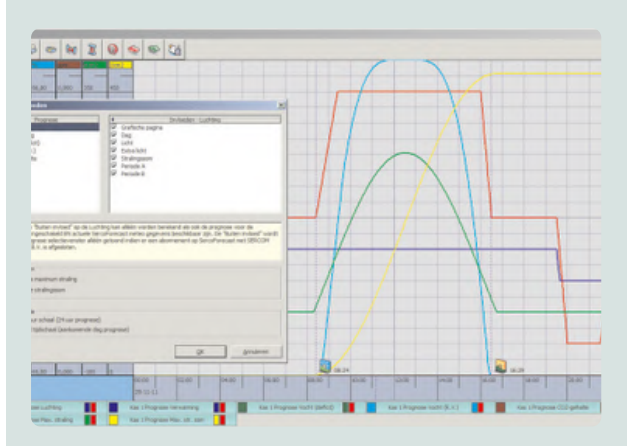

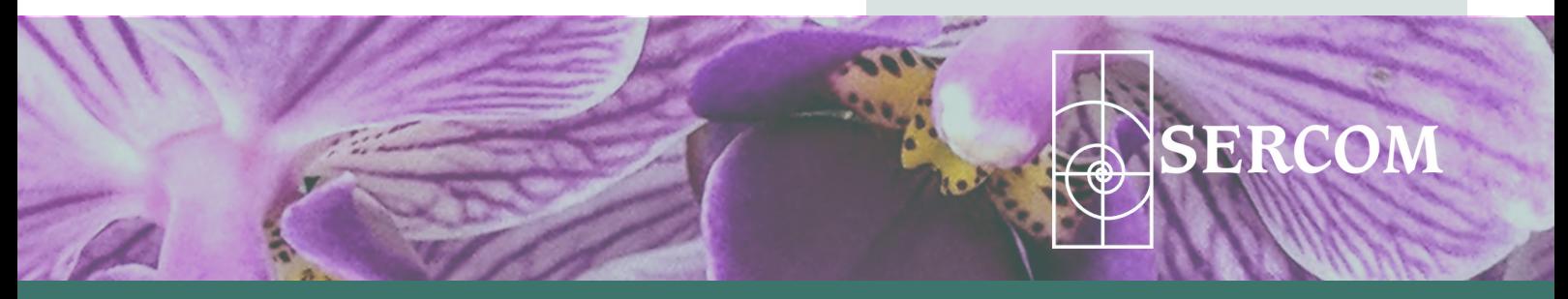